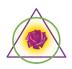

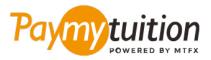

# HOW TO MAKE YOUR PAYMENT

Paying tuition with PayMyTuition is safe, fast, and convenient. Follow the simple steps below to complete your payment:

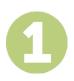

### ENTER YOUR INSTITUTION NAME

Go to **paymytuition.com**. From the top of the screen, click on Make a Payment. Select **Southwestern College**, then enter the country you are paying from and your payment amount.

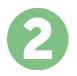

#### SELECT PAYMENT METHOD

Review the payment options provided and select your preferred payment method. Payment options include bank transfers, debit/credit cards in your home currency, eWallet payments and other local options.

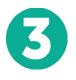

# ENTER YOUR DETAILS

Enter some basic information including your student number. We will include this information with your payment for easy identification of your payment by the Southwestern College team.

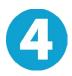

# MAKE YOUR PAYMENT

Follow the instructions provided to send your funds to **PayMyTuition** via your selected payment method.

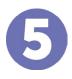

#### **TRACK & CONFIRM**

Track your payment by logging into your **PayMyTuition Dashboard** at any time. Receive SMS texts, email status updates, and confirmations of when your payment has been delivered.

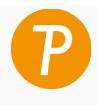

#### Paymy tuition

U.S. & Canada toll free: 1 855 663 6839 U.S. Local: +1 201 209 1939 Canada Local: +1 905 305 9053 Email: support@paymytuition.com Web: www.paymytuition.com

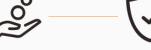

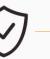

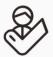

**Great rates** 

Secure

Support